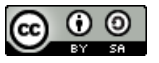

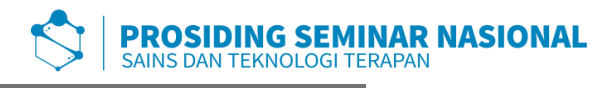

P-ISSN: 2654-4032, E-ISSN: 2964-6820 Vol. 5, 2022 Hal. 91-106

# **Aplikasi Pelaporan Pemakaian dan Pengusahaan Air Tanah pada Dinas ESDM Provinsi Sumatera Selatan**

Nurrahmah Eka Putri, Reni Septiyanti\*

*Universitas Islam Negeri Raden Fatah Palembang, Indonesia \*e-mail korespondensi[: reniseptiyanti\\_uin@radenfatah.ac.id](mailto:reniseptiyanti_uin@radenfatah.ac.id)* 

*Abstract. One function of ESDM Departement of South Sumatra is implementation of*  evaluation and reporting in the energy and mineral resources sector. The form of *implementation of these functions includes reporting activities on the use and exploitation of groundwater by SIPA holders in South Sumatra. In practice, this reporting activity was previously carried out manually and through online forms with the problem of recapitulation of report data that has not been managed properly so that it is difficult to organize and access the required information. Observations, interviews, and literature studies were carried out in order to collect the data needed in making this application. This application provides two user levels, admin and user (SIPA holder). Admin can manage reports for all SIPA holders, manage accounts for SIPA holders, print report recapitulation, and access the dashboard on the amount of ground water usage. Meanwhile, users fill out reports, manage report history, and change their profiles. With this application, it is expected to be a medium that provides convenience in carrying out reporting activities for SIPA holders and Report Management for the ESDM Departement of South Sumatra.* **Keyword**: *Application, Reporting, SIPA, DESDM*

**Abstrak.** Salah satu fungsi dari Dinas ESDM Provinsi Sumatera Selatan adalah pelaksanaan evaluasi dan pelaporan pada sektor energi dan sumber daya mineral. Bentuk pelaksanaan fungsi tersebut diantaranya adalah kegiatan pelaporan pemakaian dan pengusahaan air tanah oleh Pemegang SIPA di Provinsi Sumatera Selatan. Dalam pelaksanaannya kegiatan pelaporan ini sebelumnya dilaksanakan secara manual dan melalui formulir *online* dengan kendala rekapitulasi data laporan yang belum terkelola dengan baik sehingga kesulitan dalam mengatur dan mengakses informasi yang dibutuhkan. Observasi, Wawancara, dan Studi Kepustakaan dilaksanakan dalam rangka pengumpulan data yang dibutuhkan dalam membuat aplikasi ini. Aplikasi ini menyediakan dua *user level*, yaitu admin dan *user* (pemegang SIPA). Admin dapat melakukan pengelolaan laporan seluruh pemegang SIPA, mengelola akun pemegang SIPA, mencetak rekapitulasi laporan, dan mengakses dashboard jumlah pemakaian air tanah. Sedangkan *user* mengisi laporan, mengelola riwayat laporan, dan mengubah profil mereka. Dengan adanya aplikasi ini diharapkan dapat menjadi media yang memberikan kemudahan dalam kegiatan pelaksanaan pelaporan bagi pemegang SIPA dan Pengelolaan Laporan bagi Dinas ESDM Provinsi Sumatera Selatan.

**Kata kunci:** *Aplikasi*, Pelaporan, SIPA, DESDM

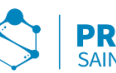

#### **PENDAHULUAN**

Teknologi informasi berkembang dengan begitu pesat, dengan berkembangnya teknologi efektivitas dan efisiensi kerja bagi para pengguna menjadi lebih baik dengan solusi yang ditawarkan. Teknologi informasi memberikan kemudahan-kemudahan yang menopang pelaksanaan pekerjaan yang cepat dengan hasil keluaran yang baik. *Website* merupakan salah satu bentuk perkembangan teknologi yang menawarkan solusi yang dibutuhkan oleh berbagai pihak yang membutuhkannya. [1] *Website* sendiri merupakan gabungan halaman *web* yang saling berkaitan dan beberapa *file* di dalamnya saling berhubungan. *Web* terdiri dari halaman atau *page*, dan gabungan halaman yang disebut *homepage*. *Website* dapat memuat informasi berupa teks, gambar, suara, video, dokumen, animasi, ataupun gabungan dari seluruhnya. Berkenaan dengan ini, informasi dapat dengan cepat diunggah dan di akses dalam sebuah *website*. Teknologi Informasi menyebar pada segala bidang kehidupan tak terkecuali pada bidang Pemerintahan. Pemanfaatan Teknologi Informasi dalam lingkungan pemerintah *e-Government*, memberikan kemudahan bagi pemerintah untuk membangun suatu mekanisme interaksi yang baru antara pemerintah dengan seluruh *stakeholder*nya.

Dinas Energi dan Sumber Daya Mineral Provinsi Sumatera Selatan merupakan salah satu Organisasi Perangkat Daerah (OPD) Sumatera Selatan yang berperan dalam rangka meningkatkan pendapatan negara non-pajak dari sektor energi dan sumber daya mineral. Tugas Pokok DESDM Provinsi Sumatera Selatan adalah memberikan bantuan kepada Gubernur dalam rangka menyelenggarakan kegiatan pemerintahan yang menjadi kewenangan Pemerintah Provinsi di sektor energi dan sumber daya mineral serta tugas pembantuan yang ditugaskan kepada Pemerintah Provinsi. Salah satu fungsi dari DESDM Provinsi Sumatera Selatan adalah pelaksanaan evaluasi dan pelaporan pada sektor energi dan sumber daya mineral. Bentuk pelaksanaan fungsi tersebut diantaranya adalah kegiatan pelaporan pemakaian dan pengusahaan air tanah di Provinsi Sumatera Selatan. Setiap pemegang SIPA wajib melaporkan jumlah debit air yang dimanfaatkan pada setiap bulannya. Hal ini sesuai dengan PP Nomor 121 Tahun 2015 yang mewajibkan para pemegang SIPA untuk melakukan pelaporan jumlah debit air yang dimanfaatkan dalam setiap bulannya kepada Gubernur. Sehingga para pemegang SIPA di Provinsi Sumatera Selatan wajib melaporkan debit pemakaian dan pengusahaan air tanah setiap bulan kepada gubernur Provinsi Sumatera Selatan melalui DESDM.

Dalam pelaksanaannya kegiatan pelaporan ini sebelumnya dilaksanakan secara manual. Dimana para pemegang SIPA datang langsung ke kantor DESDM Provinsi Sumatera Selatan untuk menyerahkan laporan. Hingga pada 11 April 2022 DESDM melakukan sosialisasi pelaksanaan pelaporan dengan memanfaatkan formulir *online*. Kedua hal tersebut dirasa kurang efektif dan efisien karena terdapat beberapa kendala. Seperti masih banyak pemegang SIPA yang tidak menyerahkan laporan, terkendala jarak dan waktu, rekapitulasi data laporan

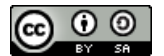

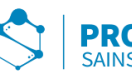

berdasarkan kabupaten dan kota setiap bulannya belum terkelola dengan baik sehingga kesulitan dalam mengatur dan mengakses informasi yang dibutuhkan, dan Tidak dapat melakukan filterisasi isi formulir sebelum diekspor ke *spreadsheet*. Berdasarkan hal tersebut maka penulis bermaksud untuk membuat suatu aplikasi berbasis *website* yang lebih informatif, efektif dan efisien. Aplikasi berbasis website ini dibangun dengan menggunakan metode *Prototype.*

Metode *Prototype* telah banyak digunakan pada penelitian sebelumya diantaranya [2] Penerapan Metode *Prototype* pada Aplikasi Penjadwalan Kerja dan Kegiatan Karyawan Berbasis PWA. Sebuah Perusahaan di Kabupaten Pasuruan masih menggunakan *software Microsoft Excel* untuk melakukan pengolahan data penjadwalan kerja karyawan. Hal ini dirasa kurang efektif dan efisien, oleh karena itu dibutuhkannya suatu sistem yang dapat mengatur jadwal dengan lebih efektif dan efisien. Dalam membangun sistem ini, *platform* situs *web* digunakan dan *Prototype* digunakan sebagai metode. Aplikasi ini memiliki beberapa fitur utama seperti fitur *push notification*. *Push notification* ini dirancang untuk memudahkan karyawan mendapatkan informasi penjadwalan terbaru. [3] Penerapan Metode *Prototype* dalam Perancangan Aplikasi SIPINJAM Berbasis Website pada Credit Union Canaga Antutn. Canaga Antutn masih menggunakan teknik pencatatan tradisional dengan buku. Jika terjadi kesalahan selama perekaman data Simpan pinjam, sangat mempengaruhi keseluruhan laporan merugikan baik anggota maupun perusahaan. Maka dari itu dibuatlah Aplikasi simpan pinjam berbasis *web* menggunakan model *prototype*. Aplikasi ini dapat melakukan pengolahan data simpan pinjam seperti mengelola data anggita, simpanan, pnjaman, angsuran dan lain sebagainya. [4] Sistem Informasi Pengolahan Data Pasien pada Puskesmas Abung Pekurun Menggunakan Metode *Prototype.* Proses penerimaan data pasien pada puskesmas Abung Pekurun Kotabumi Lampung Utara selama ini masil dilakukan secara manual, pada saat mendaftar berobat masih menggunakan formulir dengan datang langsung ke puskesmas. Agar bagian pendaftaran pasien dapat meningkatkan kinerja dan memudahkan pasien melakukan pendaftaran dan mendapatkan informasi maka dibuatkannya suatu sistem informasi penerimaan pasien yang akan memudahkan petugas dan pasien dengan menggunakan metode *Prototype*. Pasien dapat melakukan pendaftaran dengan sistem online dan petugas dapat melakukan pengolahan data puskemas dan laporan dengan mudah.

#### **METODOLOGI PENELITIAN**

# **1. Metode Pengumpulan Data**

#### *Observasi*

Observasi merupakan suatu bagian dalam pengumpulan data yang digunakan dalam penelitian ini, Patton dalam [5] mengemukakan bahwa observasi berarti sebagai sebuah metode yang akurat dan spesifik dalam melaksanakan pengumpulan data serta bertujuan untuk melakukan pencarian data dan informasi

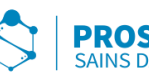

berkaitan dengan segala kegiatan yang sedang terjadi untuk dijadikan sebagai objek kajian dalam suatu penelitian. Proses Observasi dimulai dengan melakukan identifikasi tempat yang akan diteliti, kemudian dilanjutkan dengan membuat pemetaan, sehingga didapatkan gambaran secara umum terkait objek penelitian.

Dalam penelitian ini peneliti melakukan observasi dengan melaksanakan pengamatan secara langsung pada Dinas Energi dan Sumber Daya Mineral Provinsi Sumatera Selatan. Sehingga memperoleh data dan informasi yang tepat dan akurat serta dapat mengambil kesimpulan dari penelitian tersebut.

# *Wawancara*

Menurut Esterberg dalam [6] wawancara merupakan suatu kegiatan pertemuan yang melibatkan dua orang untuk saling bertukar informasi dan ide melalui pertanyaan dan jawaban, sehingga dapat dilakukan kontribusi terhadap makna dalam suatu topik bahasan tertentu.

Peneliti dalam hal ini melakukan wawancara dengan cara langsung kepada Staf Seksi Geologi. Dengan tujuan untuk mendapatkan informasi mengenai kegiatan Pelaporan Pemakaian dan Pengusahaan Air Tanah yang sebelumnya dilaksanakan dengan cara manual dan melalui Formulir online.

# *Studi Kepustakaan*

Metode Studi kepustakaan juga digunakan oleh peneliti dalam kegiatan penelitian ini. [7] Studi Kepustakaan merupakan suatu aktivitas peninjauan deskriptif yang dilakukan oleh peneliti dalam kegiatan mengumpulkan data dan informasi yang relevan dengan masalah atau topik yang akan maupun sedang dilakukan penelitian dengan menjadikan kepustakaan sebagai sumber utama.

Studi kepustakaan yang dilakukan dalam hal ini adalah dengan mempelajari berbagai buku, artikel, dokumen referensi serta hasil penelitian sebelumnya yang sejenis untuk memperoleh landasan teori mengenai masalah yang akan diteliti dengan cara membaca, mencatat, mendokumentasikan, dan mengutip.

# **2. Metode Pengembangan Sistem**

Metode *Prototype*. Menurut Sudaryono [8] *Prototype* merupakan proses pembuatan model sederhana perangkat lunak yang mengizinkan pengguna untuk memiliki gambaran awal mengenai program serta dapat melakukan pengujian awal. *Prototype* dilakukan dengan merancang model awal sebuah sistem, kemudian dilakukan evaluasi oleh pengguna, selanjutnya dilakukan perbaikan *Prototype* tersebut. [9] Secara ideal *Prototype* berfungsi sebagai suatu prosedur untuk melakukan identifikasi kebutuhan pada suatu perangkat lunak.

Dalam penelitian ini metode *Prototype* digunakan dengan pertimbangan bahwa sistem yang dibuat oleh peneliti membutuhkan kerja sama dengan pengguna untuk mendapatkan suatu sistem yang sesuai dengan kebutuhan dan keinginan pengguna yang bertujuan untuk mempermudah pelaksanaan kegiatan tersebut. Selain itu [10] Model *Prototype* memiliki keuntungan seperti memberikan fasilitas kepada pengembang dan pengguna untuk saling berinteraksi

This work is licensed under [a Creative Commons](https://creativecommons.org/licenses/by-sa/4.0/)  [Attribution-ShareAlike 4.0 International License](https://creativecommons.org/licenses/by-sa/4.0/)

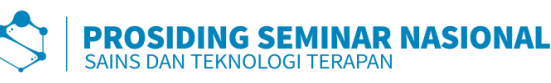

selama proses pembuatan, sehingga pengembang dapat dengan mudah melakukan pemodelan sistem yang akan dibuat. [11] *Prototype* mampu memahami semua kebutuhan tidak hanya secara abstrak melainkan secara jelas.

Terdapat tiga tahapan yang dilaksanakan berdasarkan metode ini.

- 1. Mendengarkan Pengguna, pada tahapan ini dilakukannya pengumpulan kebutuhan dari sistem yang akan dibuat dengan mendengarkan kebutuhan dan observasi kebutuhan pengguna. Agar sistem yang akan dibuat sesuai dengan keinginan dan kebutuhan, maka perlu untuk diketahui terlebih dahulu bagaimana sistem yang sedang berjalan dan kemudian mengetahui masalah yang terjadi.
- 2. Merancang dan membuat *Prototype*, pada tahapan ini dilakukannya perancangan dan pembuatan *prototype* sistem. *Prototype* dibuat dengan berdasarkan kebutuhan sistem yang sebelumnya telah disampaikan oleh pengguna dan berdasarkan observasi yang dilakukan.
- 3. Uji Coba dan Evaluasi, pengguna melakukan uji coba dan melakukan evaluasi terhadap *Prototype* sistem. Kemudian Pengembang melakukan perbaikan berdasarkan evaluasi yang diberikan oleh pengguna.

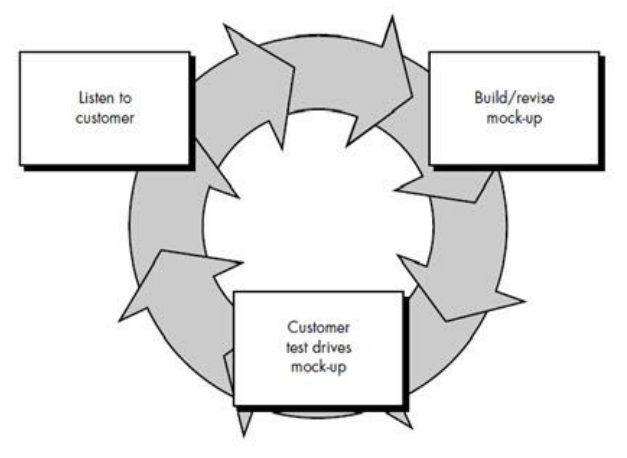

**Gambar 1 Ilustrasi Metode** *Prototype*

# **HASIL DAN PEMBAHASAN**

# **1. Kebutuhan** *Hardware*

*Hardware* yang digunakan untuk membuat Aplikasi Pelaporan Pemakaian dan Pengusahaan Air Tanah berbasis website dengan spesifikasi sebagai berikut.

- 1.Processor Intel(R) Celeron(R)
- 2.*Hard disk* 225 GB
- 3.RAM 8,00 GB
- 4.Laptop Acer
- 5.Jaringan Internet

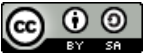

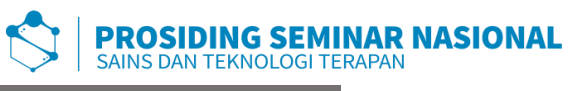

### **2. Kebutuhan** *Software*

Software yang digunakan untuk membuat Aplikasi Pelaporan Pemakaian dan Pengusahaan Air Tanah dengan spesifikasi sebagai berikut.

1.Sistem Operasi Windows 10

- *2.Visual Studio Code*
- 3.PHP
- 4.XAMPP
- 5.Opera *Browser*
- 6.Google Chrome

# **3. Perancangan Sistem**

# **3.1.** *Use Case Diagram*

*Use case diagram* menggambarkan bahwa admin dan *user* (pemegang SIPA) dapat mengakses halaman pada aplikasi dimana admin dapat melakukan akses pada menu *dashboard* admin, data laporan, dan kelola user. Admin dapat melakukan kelola data laporan, rekapitulasi laporan, dan mencetak laporan. Sedangkan *user* dapat mengakses menu register, beranda, *form* laporan, dan riwayat laporan, *user* juga dapat mengelola riwayat laporan laporan dan profil mereka. Admin dan *user* dapat mengakses menu tentang kami, *landing page*, dan profil.

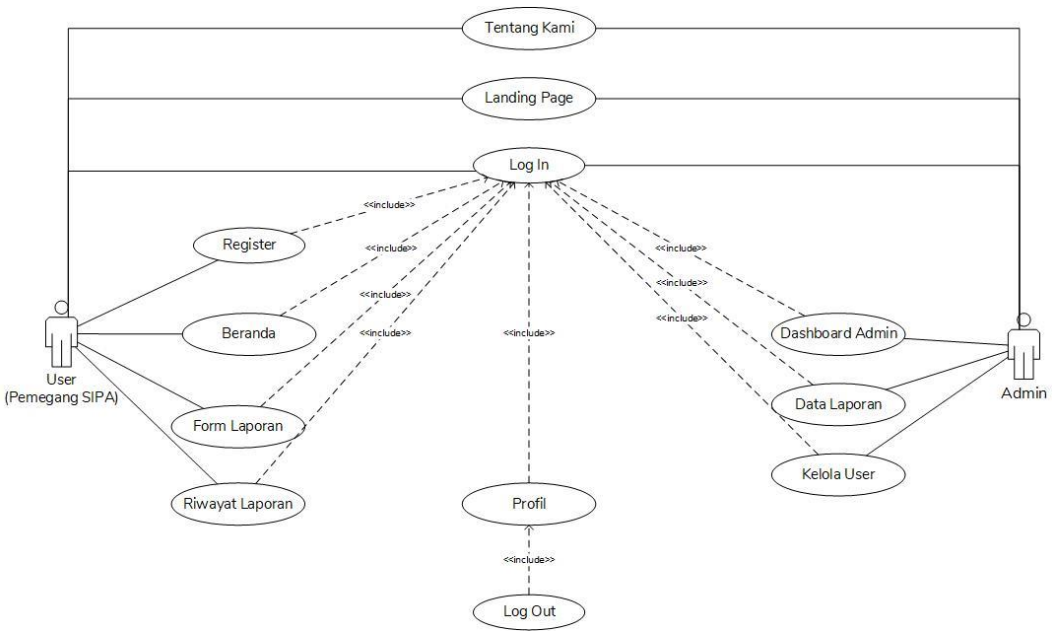

**Gambar 2** *Use Case Diagram Website* **Pelaporan**

# **3.2.** *Activity Diagram User*

*Activity Diagram User* menggambarkan bahwa *User* harus melakukan register terlebih dahulu apabila mereka belum memiliki akun. Setelah memiliki akun *user* dapat *Log In* dengan menginputkan *username* dan

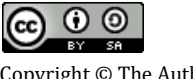

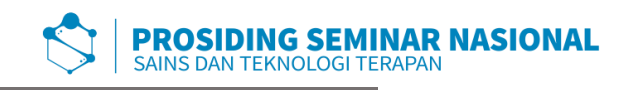

*password* yang telah mereka inputkan pada saat register untuk mengakses menu yang tersedia untuk user. *User* dapat memilih menu *Form* Laporan, Riwayat Laporan, Profil dan Tentang Kami kemudian dapat menampilkan riwayat laporan yang dipilih, cetak laporan, dan *Log Out*.

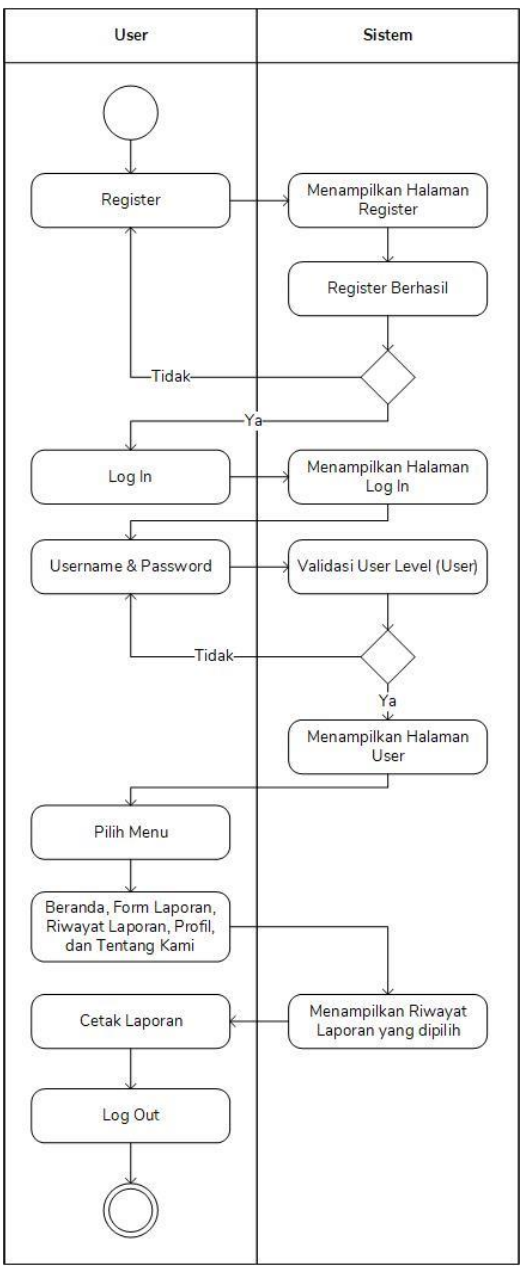

**Gambar 3** *Activity Diagram User*

# **3.3.** *Activity Diagram* **Admin**

*Activity Diagram* Admin menggambarkan bahwa Admin harus melakukan *Log In* dengan *username* dan *password* yang telah tersedia pada *database* untuk mengakses menu yang tersedia untuk Admin. Admin dapat memilih menu *Dashboard* Admin, Data Laporan, Kelola *User*, Profil dan

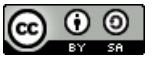

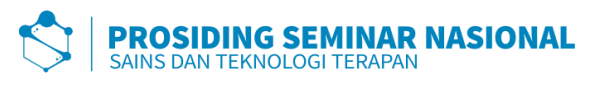

Tentang Kami kemudian dapat menampilkan Laporan atau data *user* yang dipilih, cetak laporan, dan *Log Out.*

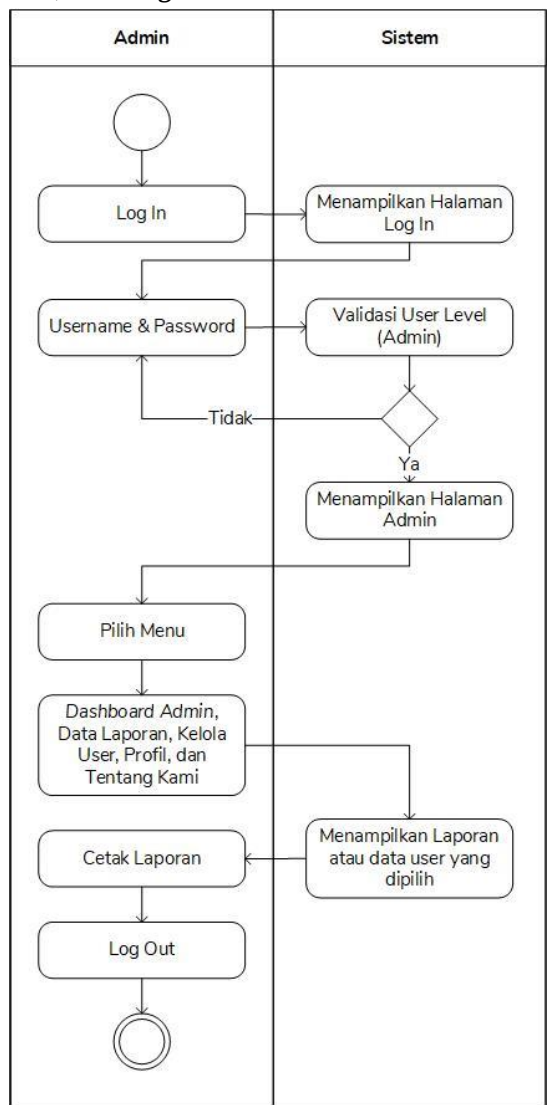

**Gambar 4** *Activity Diagram* **Admin**

# **4. Perancangan Struktur** *Database*

*Database* terdiri atas beberapa tabel yang digunakan untuk menyimpan *record-record* pada aplikasi pelaporan pemakaian dan pengusahaan air tanah berbasis *website* pada DESDM Provinsi Sumatera Selatan, beberapa tabel pada *database* tersebut yaitu.

# **4.1.** *Tabel User*

Tabel *User* berfungsi untuk menyimpan data Nama, *Email*, *Username*, *Password*, dan *user level*.

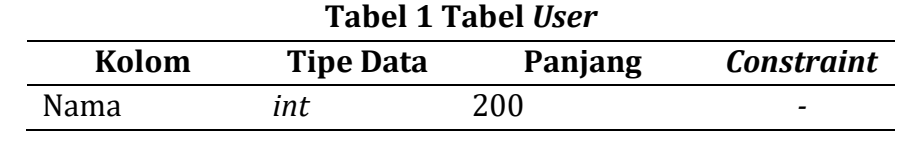

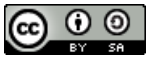

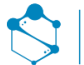

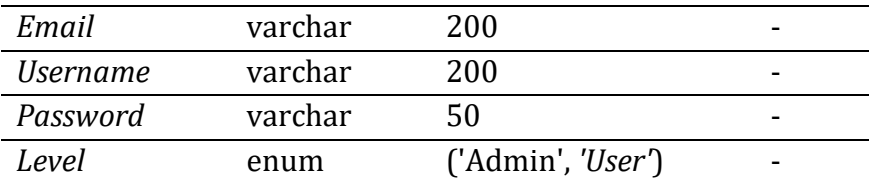

#### **4.2.** *Tabel Data Laporan*

Tabel Data Laporan berfungsi untuk menyimpan data Id, id\_kota\_kab, *email*, tanggalpelaporan, surat pengantar, surat pengantar, tahun, bulan, namapemegangisipa, notglsipa, nosumur, lokasisumur, pemakaian, realisasi, pajak, buktibayar, rekapitulasi, ujisampel, dan *created\_at*.

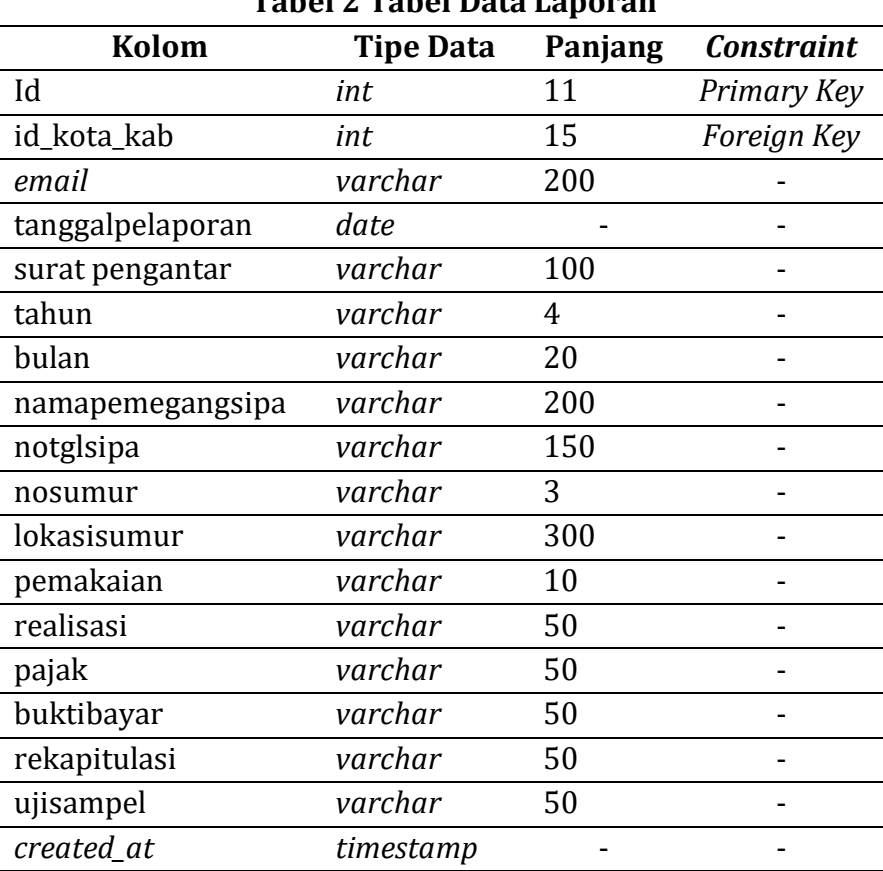

#### **Tabel 2 Tabel Data Laporan**

# **4.3.** *Tabel Kota\_Kab*

Tabel Kota\_Kab berfungsi untuk menyimpan data id, *Email*, kota\_kab, dan foto\_peta.

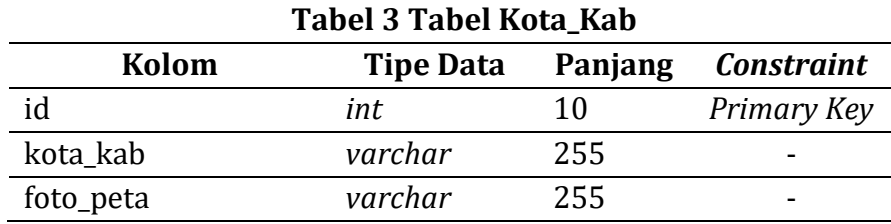

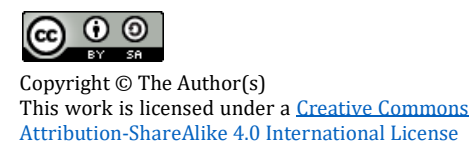

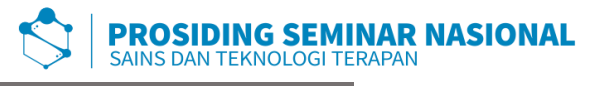

# **5. Tampilan** *User Interface*

# **5.1.** *Landing Page*

Halaman ini merupakan halaman pertama yang tampil ketika para *user* mengakses aplikasi Pelaporan Pemakaian dan Pengusahaan air tanah pada DESDM Provinsi Sumatera Selatan.

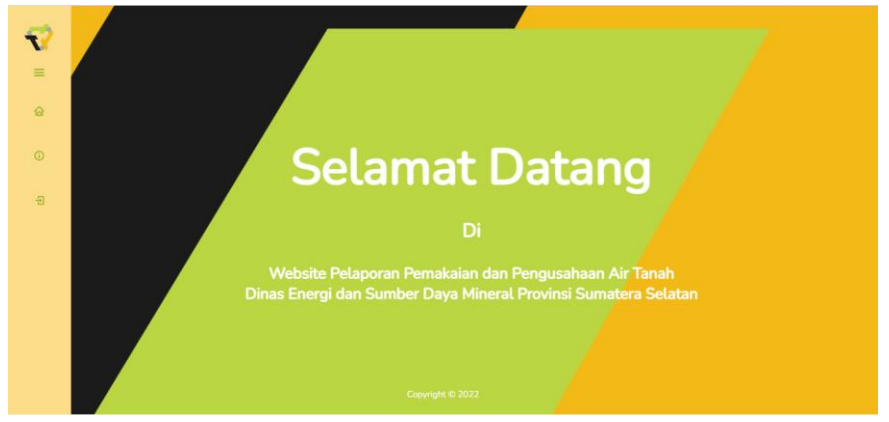

**Gambar 5 Tampilan** *Landing Page*

# **5.2.** *Halaman Register*

Pada Halaman setiap Pemegang SIPA yang belum memiliki akun mendaftarkan Nama, *Email*, *Username*, *Passoword*, dan *User Level* mereka agar dapat melakukan *Log In* dan mengakses menu yang telah disediakan untuk *user*.

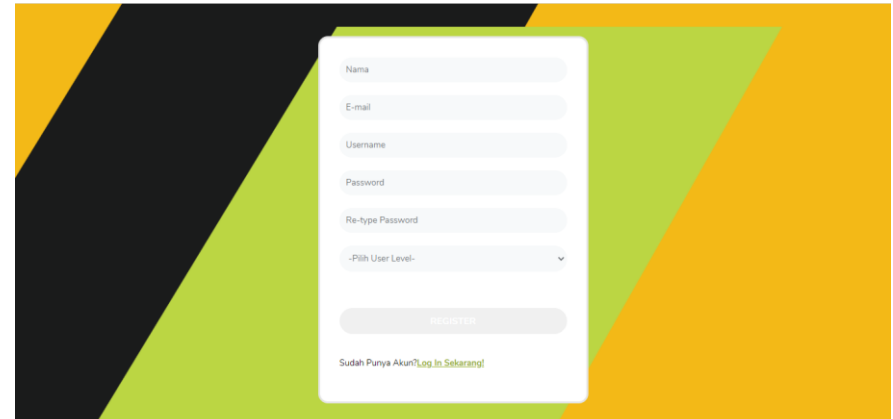

**Gambar 6 Tampilan Halaman Register**

# **5.3. Halaman** *Log In*

Pada halaman *Log In* setiap *user* menginputkan *username* dan *password* yang telah mereka daftarkan pada saat melakukan register. Sedangkan Admin dapat masuk pada halaman mereka dengan menginputkan *username* dan *password* yang telah tersedia pada *database*.

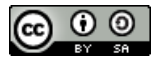

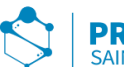

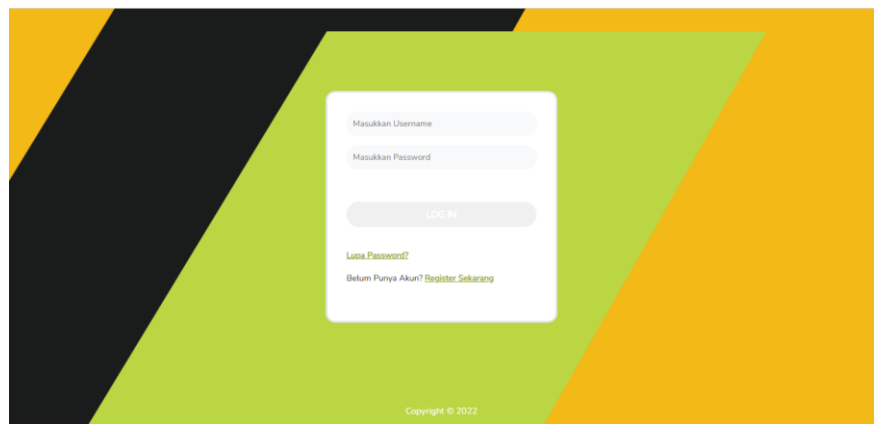

**Gambar 7 Tampilan Halaman** *Log In*

#### **5.4. Halaman Lupa** *Password*

Halaman ini merupakan halaman yang dibuat untuk para *user* yang lupa *password* mereka. Dengan menginputkan *Username* dan *Email* akun mereka serta menginputkan *password* baru untuk akun mereka.

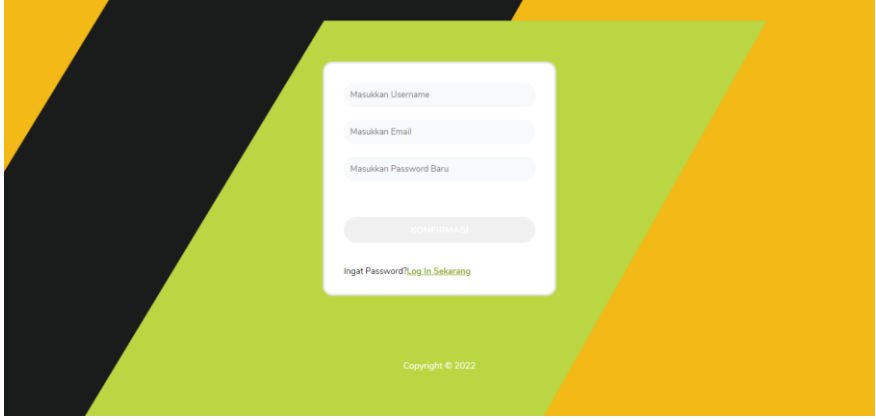

**Gambar 8 Halaman Lupa** *Password*

#### **5.5. Halaman Beranda**

Halaman beranda merupakan halaman yang terdapat pada halaman *landing page* dan halaman yang dapat diakses oleh *User*. Halaman ini berisikan ucapan selamat datang bagi para *user*.

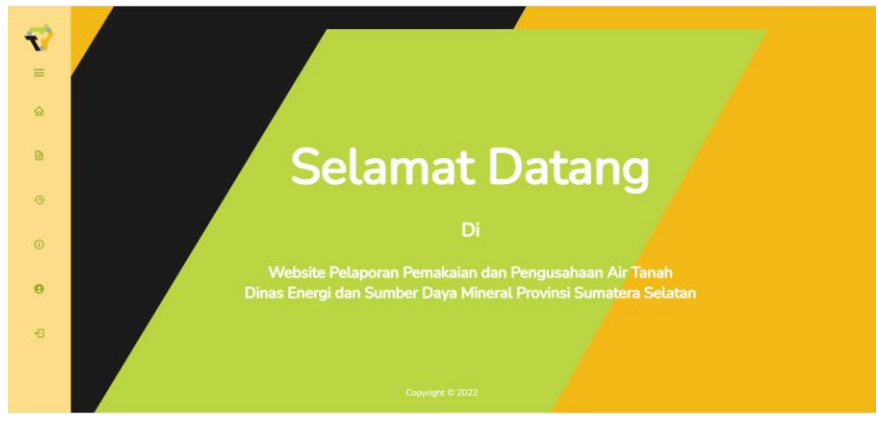

**Gambar 9 Tampilan Halaman Beranda**

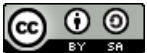

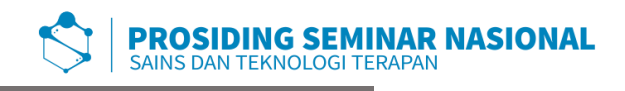

### **5.6. Halaman Profil**

Halaman Profil memuat profil pemilik akun yang berisi kolom Nama, *Email*, *Username*, *Password,* dan Level. Halaman profil ini bertujuan untuk pengguna agar dapat mengganti profil mereka secara mandiri.

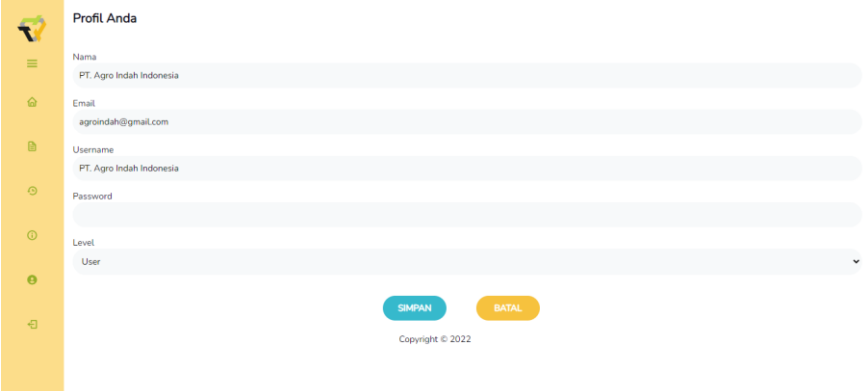

**Gambar 10 Tampilan Halaman Profil** 

### **5.7. Halaman Tentang Kami**

Halaman ini memuat Visi Misi Dinas Energi dan Sumber Daya Mineral Provinsi Sumatera Selatan. Halaman ini dapat diakses oleh *user* dan admin pada halaman mereka serta pada setiap pengunjung dimana halaman ini ditampilkan pada *landing page*.

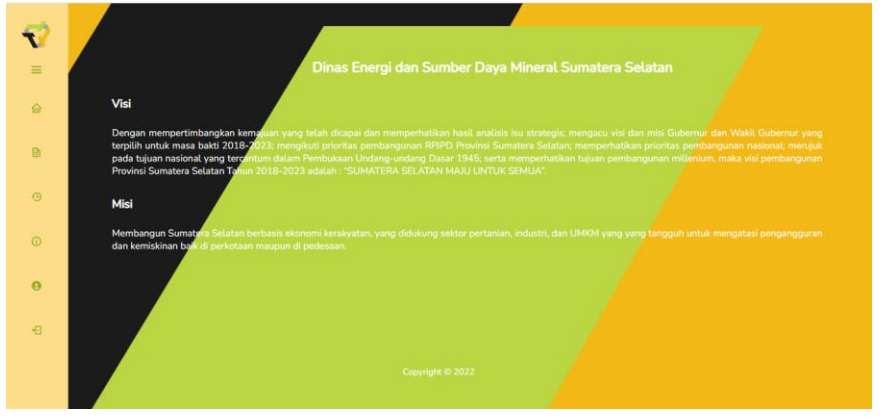

**Gambar 11 Tampilan Halaman Tentang Kami**

# **5.8. Halaman** *Form* **Laporan**

Halaman ini memuat formulir laporan yang harus diisi oleh setiap pemegang SIPA dalam melakukan pelaporan pemakaian dan pengusahaan air tanah mereka. Halaman ini diisi oleh beberapa kolom yang akan memuat data kemudian lampiran *file* yang dibatasi ekstensi PDF dan ukuran *file* maksimal 500kb.

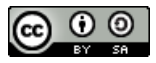

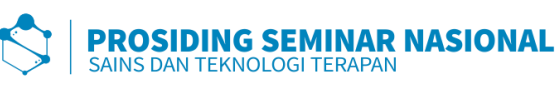

|           | Formulir Laporan Pemakaian dan Pengusahaan Air Tanah                                                                       |              |
|-----------|----------------------------------------------------------------------------------------------------|--------------|
| $=$       | final                                                                                                    |              |
|           | agraindah@gmail.com                                                                                                    |              |
| ė.        | Tanggal Pelaporan                                                                                                    |              |
|           | 14.34.701                                                                                                    | $\circ$      |
| a.        | <b>Surat Pengantar</b>                                                                                                    |              |
|           | PIA File Tidak ada file yang dipilih                                                                                       |              |
| $\circ$   | Tahun                                                                                                    |              |
|           |                                                                                                    |              |
| $\circ$   | Butan                                                                                                    |              |
|           | . PDE                                                                                                    | $\check{}$   |
| $\Theta$  | Nana Pemigang SPA                                                                                                    |              |
|           | Tuliskan Nama Perusahaan/Perseorangan, Contoh PT, XYZ / Sdr.,                                                              |              |
| $\bullet$ | Norwar dan Tanggal SIPA                                                                                                    |              |
|           |                                                                                                    |              |
|           | Norsor Sumur Bor Air Tanah                                                                                                 |              |
|           |                                                                                                    |              |
|           | <b>Lokasi Sumur</b>                                                                                                    |              |
|           | Tuliskan Desa dan kecamatan                                                                                                |              |
|           |                                                                                                    |              |
|           |                                                                                                    |              |
|           | KotaKab                                                                                                    |              |
|           | $-$ Pilita                                                                                                    | $\checkmark$ |
|           | Realized Penakaian dan Pengusahaan Air Tanah                                                                               |              |
|           |                                                                                                    |              |
|           | Realisasi Pemakaian dan Pengusahaan Air Tanah sal. Bulan Berjalan (KO)                                                     |              |
|           |                                                                                                    |              |
|           | Pojak Air Tanah (Re)                                                                                                    |              |
|           |                                                                                                    |              |
|           | Build Pembession Pajak Air Tanah                                                                                           |              |
|           | Pilih Pile Tidak ada file yang dipilih                                                                                     |              |
|           | Liporan Rekipitulasi Pemakalan dan Pengusahaan Air Tanah                                                                   |              |
|           | Pin Fie Tidak ada fle yang dipilih                                                                                         |              |
|           | Hasil Uji Sampel Air Tanah dari Laboratorium Dinas RSDM Provinsi Sumatera Selatan, dilakukan setiap 6 jenarn) bulan sekali |              |
|           | Pilh File Tidak ada file yang dipilih                                                                                      |              |
|           |                                                                                                    |              |
|           | <b>RESET</b><br><b>LEBAT</b>                                                                                               |              |
|           |                                                                                                    |              |

**Gambar 12 Tampilan Halaman** *Form* **Laporan**

# **5.9. Halaman Riwayat Laporan**

Setelah pemegang SIPA mengisi dan submit formulir laporan halaman ini dapat dengan langsung menampilkan riwayat laporan yang telah dilaporkan oleh pemegang SIPA. Pemegang SIPA juga dapat mengakses secara mandiri halaman riwayat laporan ini untuk melihat lebih rinci, mengubah, dan menghapus laporan dengan memilih menu riwayat laporan dengan logo jam.

|                                          | Riwayat Laporan          |                             |                          |                     |                          |       |              |                   |                      |
|------------------------------------------|--------------------------|-----------------------------|--------------------------|---------------------|--------------------------|-------|--------------|-------------------|----------------------|
| $\equiv$                                 | Show $10 \times$ entries | <b>Export Excel</b>         | Export PDF               |                     |                          |       |              | Search:           |                      |
| 奋                                        | <b>No</b>                | <b>Tanggal</b><br>Pelaporan | <b>Pemegang SIPA</b>     | Kota/Kab            | $\mathsf{No}^-$<br>Sumur | Tahun | <b>Bulan</b> | Pemakaian<br>(m3) | Aksi                 |
|                                          | 1                        | 2022-08-01                  | PT. Agro Indah Indonesia | Kab. Musi Banyuasin | $\overline{2}$           | 2022  | Juli         | 234               | $O \boxtimes C$      |
| $\qquad \qquad \textbf{r} \qquad \qquad$ | $\overline{2}$           | 2022-07-11                  | PT. Agro Indah Indonesia | Kab. Banyuasin      | $1\,$                    | 2022  | Juni         | 125               | 000                  |
| $\odot$                                  |                          | Showing 1 to 2 of 2 entries |                          |                     |                          |       |              | Previous          | Next<br>$\mathbf{1}$ |
|                                          |                          |                             |                          | Copyright © 2022    |                          |       |              |                   |                      |
| $\odot$                                  |                          |                             |                          |                     |                          |       |              |                   |                      |
| $\bullet$                                |                          |                             |                          |                     |                          |       |              |                   |                      |
| 日                                        |                          |                             |                          |                     |                          |       |              |                   |                      |
|                                          |                          |                             |                          |                     |                          |       |              |                   |                      |
|                                          |                          |                             |                          |                     |                          |       |              |                   |                      |

**Gambar 13 Tampilan Halaman Riwayat Laporan**

# **5.10. Halaman** *Dashboard* **Admin**

Halaman ini menampilkan jumlah debit pemakaian air pada setiap kabupaten kota yang telah dilaporkan oleh setiap pemegang SIPA di Provinsi Sumatera Selatan.

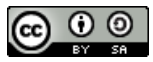

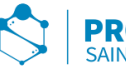

| $\mathbf{L}$   | Dashboard |                                                     |            |                                                     |                                              |                                             |                               |                                     |               |                                                 |              |
|----------------|-----------|-----------------------------------------------------|------------|-----------------------------------------------------|----------------------------------------------|---------------------------------------------|-------------------------------|-------------------------------------|---------------|-------------------------------------------------|--------------|
| $\equiv$<br>88 |           | <b>Kota Palembang</b><br>0 <sup>m<sup>3</sup></sup> | <b>Ref</b> | Kota Pagar Alam<br>0 m <sup>3</sup>                 | <b>REP</b>                                   | Kota Lubuk Linggau<br>0 m <sup>3</sup>      | ÷                             | Kota Prabumulih<br>0 m <sup>3</sup> | <b>Right</b>  | Kab. Ogan Komering<br>Ulu<br>0 m <sup>3</sup>   | <b>SIN</b>   |
| <b>B</b>       |           | View Detail >                                       |            | View Detail >                                       |                                              | View Detail >                               |                               | View Detail >                       |               | View Detail >                                   |              |
| $\mathbf{A}$   |           | Kab. Ogan Komering<br><b>Ulu Timur</b>              | <b>Tak</b> | Kab. Ogan Komering<br><b>Ulu Selatan</b>            | <b>REA</b>                                   | Kab. Ogan Komering Ilir<br>0 m <sup>3</sup> | <b>Can</b>                    | Kab. Muara Enim<br>0 m <sup>3</sup> | <b>SOF</b>    | Kab, Lahat<br>0 <sup>m<sup>3</sup></sup>        | <b>Right</b> |
| $\odot$        |           | 0 m <sup>3</sup><br>View Detail >                   |            | $0 \, \text{m}^3$<br>View Detail >                  |                                              | View Detail:>                               |                               | View Detail >                       |               | View Detail >                                   |              |
| $\bullet$      |           |                                                     |            |                                                     |                                              |                                             |                               |                                     |               |                                                 |              |
| Ð              |           | Kab, Musi Rawas<br>0 <sup>m<sup>3</sup></sup>       | <b>SEP</b> | Kab. Musi Rawas Utara<br>0 <sup>m<sup>3</sup></sup> | 零                                            | Kab. Musi Banyuasin<br>0 m <sup>3</sup>     | <b>COM</b>                    | Kab. Banyuasin<br>$246 \text{ m}^3$ | <b>Report</b> | Kab. Empat Lawang<br>0 <sup>m<sup>3</sup></sup> | ₩            |
|                |           | View Detail >                                       |            | View Detail >                                       |                                              | View Detail >                               |                               | View Detail >                       |               | View Detail >                                   |              |
|                |           |                                                     |            |                                                     | Kab. Ogan Ilir<br>0 <sup>m<sup>3</sup></sup> | $\bullet$                                   | Kab, Pali<br>0 m <sup>3</sup> | ÷                                   |               |                                                 |              |
|                |           |                                                     |            |                                                     | View Detail >                                |                                             | View Detail >                 |                                     |               |                                                 |              |
|                |           |                                                     |            |                                                     |                                              | Copyright © 2022                            |                               |                                     |               |                                                 |              |

**Gambar 14 Tampilan Halaman** *Dashboard* **Admin**

### **5.11. Halaman Data Laporan**

Halaman data laporan ini memuat seluruh laporan dari pemegang SIPA. Halaman ini hanya dapat diakses oleh admin, admin dapat mencetak laporan pemakaian dan pengusahaan Air Tanah pada halaman ini.

| No           | Tanggal<br>Pelaporan        | <b>Pemegang SIPA</b>     | Kota/Kab            | No<br>Sumur  | <b>Tahun</b> | Butan | Pemakaian<br>(m3) | Aksi          |
|--------------|-----------------------------|--------------------------|---------------------|--------------|--------------|-------|-------------------|---------------|
| $\mathbf{1}$ | 2022-08-01                  | PT. Agro Indah Indonesia | Kab. Musi Banyuasin | $\mathbf{Z}$ | 2022         | Juli  | 234               | 000           |
| 2            | 2022-07-11                  | PT. Agro Indah Indonesia | Kab. Banyuasin      | 1            | 2022         | Juni  | 125               | 000           |
|              | Showing 1 to 2 of 2 entries |                          |                     |              |              |       | Previous          | Next<br>$1\,$ |
|              |                             |                          | Copyright © 2022    |              |              |       |                   |               |
|              |                             |                          |                     |              |              |       |                   |               |
|              |                             |                          |                     |              |              |       |                   |               |
|              |                             |                          |                     |              |              |       |                   |               |
|              |                             |                          |                     |              |              |       |                   |               |
|              |                             |                          |                     |              |              |       |                   |               |

**Gambar 15 Tampilan Halaman Data Laporan**

# **5.12. Halaman Kelola User**

Halaman ini memuat seluruh data profil pemilik akun pada aplikasi ini. Halaman ini hanya dapat diakses oleh *user level* admin. Admin dapat mengubah data profil pemilik akun dan menghapus akun.

| No                      | Nama                        | <b>Ernail</b>                  | <b>Usemame</b>           | Password                         | Level    | Aksi                        |
|-------------------------|-----------------------------|--------------------------------|--------------------------|----------------------------------|----------|-----------------------------|
| 4                       | Geologisumsel               | uptdlabgeologi@gmail.com       | Geologisumsel            | a6096d1e792391903761cf0918f81fc5 | Admin    | 000                         |
| $\mathbf{2}$            | geologiesdm                 | uptdlabgeologisumsel@gmail.com | geologiesdm              | c655c2a28f95c23fc433056f16b583f4 | Admin.   | $\bullet$ $\circ$ $\bullet$ |
| $\overline{\mathbf{3}}$ | PT. Agro Indah Indonesia    | agroindah@gmail.com            | PT, Agro Indah Indonesia | ea91f517496f6537c58bb587de7fe3bd | User     | 000                         |
|                         | Showing 1 to 3 of 3 entries |                                |                          |                                  | Previous | $\,$ 1<br>Next              |
|                         |                             |                                | Copyright © 2022         |                                  |          |                             |
|                         |                             |                                |                          |                                  |          |                             |
|                         |                             |                                |                          |                                  |          |                             |
|                         |                             |                                |                          |                                  |          |                             |
|                         |                             |                                |                          |                                  |          |                             |
|                         |                             |                                |                          |                                  |          |                             |

**Gambar 16 Tampilan Halaman Kelola** *User*

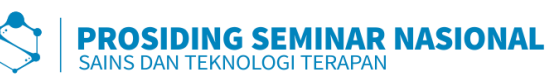

Berdasarkan hasil penelitian dan pembahasan yang telah diuraikan sebelumnya, maka didapatkan kesimpulan. Dihasilkannya sebuah Aplikasi pelaporan pemakaian dan pengusahaan air tanah berbasis *Website* pada Dinas Energi dan Sumber Daya Mineral (ESDM) Provinsi Sumatera Selatan. Aplikasi ini akan dimanfaatkan sesuai kebutuhan sebagai media pelaporan para pemegang SIPA kepada Gubernur sesuai dengan PP Nomor 121 Tahun 2015. Sehingga para pemegang SIPA di Provinsi Sumatera Selatan wajib melaporkan debit pemakaian dan pengusahaan air tanah setiap bulan kepada gubernur Provinsi Sumatera Selatan melalui DESDM. Aplikasi ini dibangun dengan pemodelan sistem menggunakan *use case diagram* dan *activity diagram* serta PHP dan MySQL sebagai *database* manajemen sistem.

# **DAFTAR RUJUKAN**

- [1] Elgamar, *BUKU AJAR KONSEP DASAR PEMROGRAMAN WEBSITE DENGAN PHP*. Ahlimedia Book, 2020.
- [2] A. Rokhim and M. A. Rizki, "Penerapan Metode Prototype Pada Aplikasi Penjadwalan Kerja Dan Kegiatan Karyawan Berbasis Pwa," *Spirit*, vol. 13, no. 1, pp. 1–8, 2021, doi: 10.53567/spirit.v13i1.193.
- [3] P. Yoko, R. Adwiya, and W. Nugraha, "Penerapan Metode Prototype dalam Perancangan Aplikasi SIPINJAM Berbasis Website pada Credit Union Canaga Antutn," *J. Ilm. Merpati (Menara Penelit. Akad. Teknol. Informasi)*, vol. 7, no. 3, p. 212, 2019, doi: 10.24843/jim.2019.v07.i03.p05.
- [4] F. Susanto, "Sistem informasi pengolahan data pasien pada puskesmas abung pekurun menggunakan metode prototype," *J. Mikrotik*, vol. 8, no. 1, pp. 65– 73, 2018, [Online]. Available: https://ojs.ummetro.ac.id/index.php/mikrotik/article/view/751/552.
- [5] M. I. Ismail, *EVALUASI PEMBELAJARAN - Rajawali Pers*. PT. RajaGrafindo Persada, 2021.
- [6] Sugiyono, *Memahami Penelitian Kualitatif*. Bandung: AlfaBeta, 2016.
- [7] I. M. I. P. I. Cahyaningrum, *Cara Mudah Memahami Metodologi Penelitian*. Deepublish, 2019.
- [8] S. Butsianto and E. N. Arifin, "Pengembangan Sistem Informasi Penjualan Berbasis Web Menggunakan Metode Prototyping Pada Toko Bay Sticker," *SIGMA - J. Teknol. Pelita Bangsa*, vol. 10, 2020, doi: 10.35393/1730-006-002- 014.
- [9] I. Yani, I. E. Suryani, M. R. Rahmatullah, and Y. Rahayu, "Laporan Praktik Profesi Pada Kantor Pelayanan Pajak (KPP) Pratama Ilir Timur Palembang," 2017.
- [10] W. W. Widiyanto, "Analisa Metodologi Pengembangan Sistem Dengan Perbandingan Model Perangkat Lunak Sistem Informasi Kepegawaian Menggunakan Waterfall Development Model, Model Prototype, Dan Model Rapid Application Development (Rad)," *J. Inf. Politek. Indonusa Surakarta ISSN*, vol. 4, no. 1, pp. 34–40, 2018, [Online]. Available: http://www.informa.poltekindonusa.ac.id/index.php/informa/article/view /34.

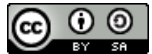

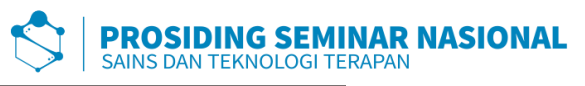

[11] N. L. A. M. Rahayu Dewi, R. S. Hartati, and Y. Divayana, "Penerapan Metode Prototype dalam Perancangan Sistem Informasi Penerimaan Karyawan Berbasis Website pada Berlian Agency," *Maj. Ilm. Teknol. Elektro*, vol. 20, no. 1, p. 147, 2021, doi: 10.24843/mite.2021.v20i01.p17.